DB2 Universal Database

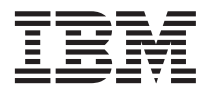

# Kiadási megjegyzések

*8-as verzió*

DB2 Universal Database

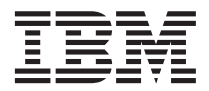

# Kiadási megjegyzések

*8-as verzió*

# **Tartalom**

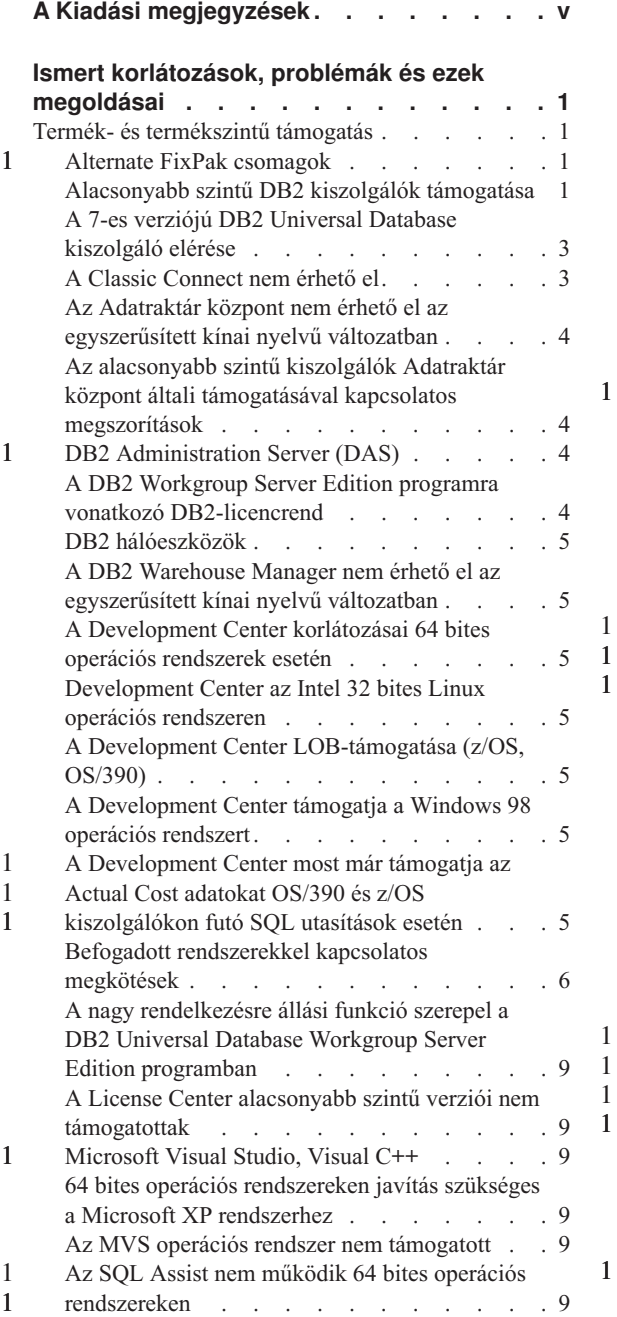

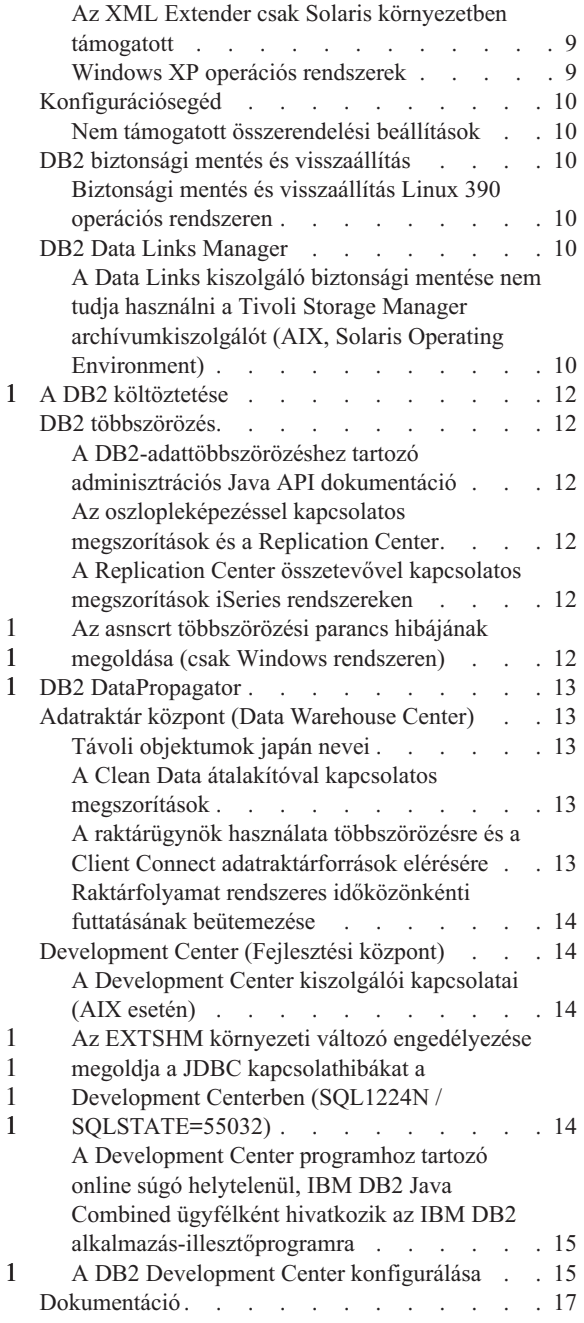

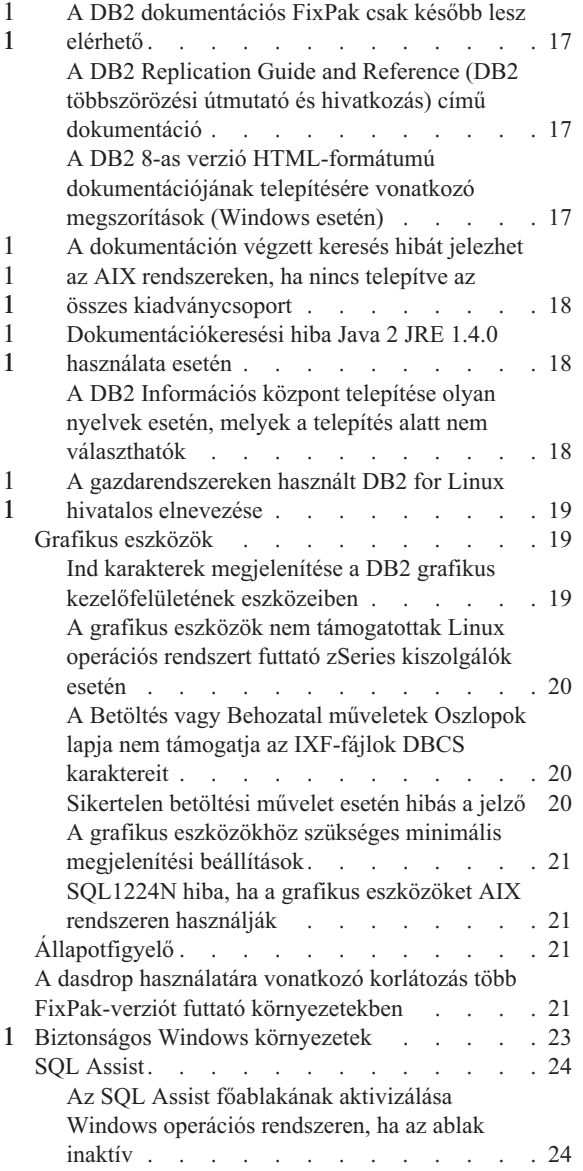

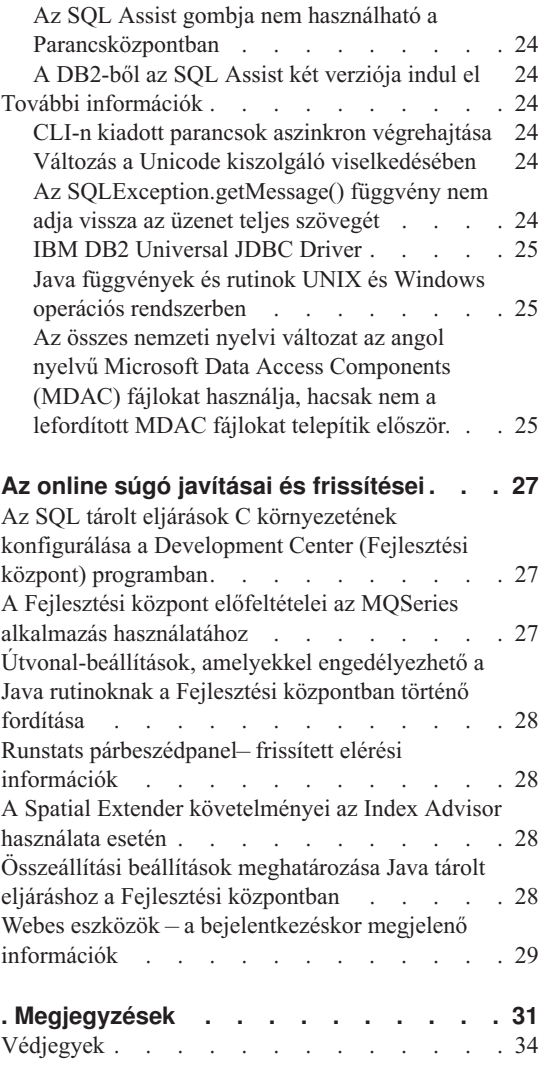

## <span id="page-6-0"></span>**A Kiadási megjegyzések**

#### **Tartalom:**

A kiadási megjegyzések az alábbi 8-as verziójú DB2 termékekkel kapcsolatos legfrissebb információkat tartalmazzák:

DB2® Universal Database Personal Edition DB2 Universal Database™ Workgroup Server Edition DB2 Universal Database Workgroup Server Unlimited Edition DB2 Universal Database Enterprise Server Edition DB2 Personal Developer's Edition DB2 Universal Developer's Edition DB2 Warehouse Manager DB2 Warehouse Manager Sourcing Agent for z/OS™ DB2 Data Links Manager DB2 Net Search Extender DB2 Spatial Extender DB2 Intelligent Miner™ Scoring DB2 Intelligent Miner Modeling DB2 Intelligent Miner Visualization DB2 Connect™ Application Server Edition DB2 Connect Enterprise Edition DB2 Connect Personal Edition DB2 Connect Unlimited Edition

#### **Szerkezet:**

A kiadási megjegyzések két szakaszra vannak osztva.

Az első részben található a kiadás időpontjában ismert hibák, korlátozások és az ezek megkerülésére szolgáló eljárások leírása a fenti termékek legfrissebb változatára vonatkozóan. E rész elolvasásával megismerheti a DB2 termékcsalád jelen verziójával kapcsolatos főbb tudnivalókat. A második rész a termék grafikus kezelőfelületén található eszközök súgóit érintő javításokat és frissítéseket ismerteti.

A legfrissebb kiadványok megtalálhatók a böngészőprogram segítségével elérhető DB2 Információs központban, miután alkalmazta a legutolsó dokumentációs FixPak javítócsomagot. A felülvizsgálati jel olyan szövegrészletet jelöl, amely újonnan került be vagy megváltozott a 8.1-es verzió PDF-formátumú kiadványainak eredeti kiadása óta. A függőleges vonal (|) olyan információt jelöl, amely a 8.1-es verzió első kiadásakor lett felvéve. A számjelek (pl. 1, 2) azt jelzik, hogy az adott információ az azonos számjelzésű FixPak javítócsomagra vonatkozik.

Jelen kiadási megjegyzések közzététele idején már elérhető a *Data Links Manager Administration Guide and Reference* frissített változata is (PDF-formátumban), és letölthető a DB2 terméktámogatás honlapjáról (a könyv száma: SC27-1221-01).

1 1 1

#### **Több FixPak-verzió a UNIX-alapú rendszereken működő Enterprise Server Edition (ESE) verzió részére:**

A UNIX-alapú operációs rendszeren futó DB2 Enterprise Server Edition (ESE) 8-as verziója lehetővé teszi több FixPak-szint együttes használatát az Alternate FixPak csomagok révén.

A DB2 8-as verzióját megelőzően a FixPak javítócsomagok a telepített csomag vagy fájlkészlet frissítésére szolgáltak. Ez alapvetően azt jelentette, hogy az operációs rendszer telepítőjével le kell cserélni a meglévő fájlokat a FixPak csomagban található frissített fájlokra. Most a DB2 ESE 8.1 kódja és a DB2 ESE 8.1 FixPak 1 javítócsomagjának kódja egyidejűleg jelen lehet a rendszeren. Ennek az a magyarázata, hogy két FixPak áll rendelkezésre a UNIX-alapú rendszereken működő ESE termékhez. Az egyik a *Regular FixPak* (szokásos FixPak), amelyet a meglévő telepítésre kell feltenni akár a /usr/opt/db2\_08\_01, akár a /opt/IBM/db2/V8.1 könyvtárban. A másik az *Alternate FixPak* (alternatív FixPak), amely létrehoz egy teljesen új DB2 telepítést egy másik helyen, és az már tartalmazza a FixPak javítócsomagokat is. Az Alternate FixPak lehetőséget nyújt a FixPak javítókészletek kipróbálására az éles DB2 rendszer mellett, azonban nem arra szolgál, hogy ezt használják éles rendszerként.

#### **Megjegyzések:**

1 1

1 1 1

1 1 1

- 1. A kiadvány az alapértelmezett telepítési útvonalakra hivatkozik, de a termék természetesen más útvonalra is telepíthető.
- 2. *Nem* kötelező több FixPak-szintet telepítenie, amennyiben azt nem érzi szükségesnek saját környezetében.
- 3. Jelenleg nem tervezzük annak megvalósítását, hogy egy szokásos FixPak csomagot alkalmazni lehessen az Alternate FixPak csomagokra. Tehát az Alternate FixPak célja, hogy az éles környezet mellett használják, de ne az legyen az elsődleges termelési rendszer.

Ha további tájékoztatásra van szüksége az Alternate FixPak csomagok letöltésével kapcsolatban, látogasson el az IBM terméktámogatás honlapjára: [http://www.ibm.com/software/data/db2/udb/winos2unix/support.](http://www.ibm.com/software/data/db2/udb/winos2unix/support)

#### **További források:**

A DB2 Life Sciences Data Connect nevű termék letölthető az IBM webhelyéről[:http://www.ibm.com/software/data/db2/lifesciencesdataconnect/library.html.](http://www.ibm.com/software/data/db2/lifesciencesdataconnect/library.html)

Megkaphatja a DB2 termékcsaláddal kapcsolatos legfrissebb információkat, ha feliratkozik ingyenes *DB2 Magazine* című hírlevelünkre. A hírlevél online kiadása az alábbi webhelyen található:<http://www.db2mag.com> ; a feliratkozással kapcsolatos utasítások is ezen a helyen találhatók.

# <span id="page-8-0"></span>**Ismert korlátozások, problémák és ezek megoldásai**

Ez a szakasz a DB2® Universal Database 8.1 FixPak 1 jelenleg ismert korlátozásait, problémáit és ezek megoldásait ismerteti. Az ebben a részben található információk kizárólag a DB2 Universal Database 8.1 FixPak 1-es változatára, illetve az általa támogatott termékekre vonatkoznak. Előfordulhat, hogy egyes korlátozások, illetve megszorítások a termék más kiadásaira nem érvényesek.

### **Termék- és termékszintű támogatás**

1 1 1

1

### **Alternate FixPak csomagok**

Jelenleg nem tervezzük annak megvalósítását, hogy egy szokásos FixPak csomagot alkalmazni lehessen az Alternate FixPak csomagra. Következésképpen az Alternate FixPak csak próbarendszerként használandó.

### **Alacsonyabb szintű DB2 kiszolgálók támogatása**

Ha a DB2 ügyfélrendszereket átköltözteti a 8-as verzióra még mielőtt az összes DB2 kiszolgálót átköltöztetné arra, akkor számos korlátozás és megszorítás lép életbe.

Ahhoz, hogy a 8-as verziójú ügyfelek együttműködjenek a 7-es verziójú kiszolgálókkal, a 7-es verziójú kiszolgálón konfigurálnia és engedélyeznie kell a DRDA® alkalmazáskiszolgáló-funkció használatát. Ezzel kapcsolatban további tájékoztatást a 7-es verzióhoz tartozó *Installation and Configuration Supplement (Telepítési és konfigurálási kiegészítés)* kiadványban talál. A 7-es verziójú DB2 Connect™ kiszolgáló nem érhető el DB2 8-as ügyfélről.

A 7-es verziójú kiszolgálók 8-as verziójú ügyfelekről történő elérésekor az alábbi elemek nem támogatottak:

- A következő adattípusok:
	- Nagy objektum (LOB) adattípusok
	- Felhasználó által megadott, megkülönböztetett típusok
	- DATALINK adattípusok

A DATALINK adattípus a nem relációs tárolóhelyen található külső adatok kezelését teszi lehetővé. A DATALINK adattípus olyan fájlokra hivatkozik, amelyek fizikailag a DB2 Universal Database adatbázison kívüli fájlrendszerben találhatók.

- v A következő biztonsági szolgáltatások:
	- A SERVER\_ENCRYPT hitelesítési típus

A SERVER\_ENCRYPT egy jelszótitkosítási módszer. A titkosított jelszó a felhasználói azonosítóval együtt hitelesíti a felhasználót.

- Jelszóváltoztatás
	- A 8-as verziójú ügyfélről nem módosíthatók a 7-es verziójú kiszolgáló jelszavai.
- v A következő kapcsolatok és kommunikációs protokollok:
	- Kapcsolat helyett ATTACH műveletet igénylő példánykérelmek

A csatolás (ATTACH) nem támogatott 8-as verziójú ügyfél és 7-es verziójú kiszolgáló között.

– TCP/IP protokolltól eltérő hálózati protokollok

(SNA, NetBIOS, IPX/SPX stb.)

- v A következő szolgáltatások és feladatok:
	- A DESCRIBE INPUT utasítás, kivéve az ODBC/JDBC-alkalmazásokat

Ha a 8-as verziójú ügyfél olyan ODBC/JDBC-alkalmazásokat futtat, amelyeknek el kell érniük 7-es verziójú kiszolgálókat, az összes olyan 7-es verziójú kiszolgálón frissíteni kell a DESCRIBE INPUT utasítás támogatását egy javítással, ahol ilyen hozzáférésre szükség van. A javítást az IY30655 sorszámú APAR tartalmazza. A DB2 bármely (PDF vagy HTML formátumú) dokumentációjának "Kapcsolatfelvétel az IBM-mel" (Contacting IBM®) című fejezetéből megtudható, hogyan érhető el az APAR IY30655 elemhez kapcsolódó javítás.

A DESCRIBE INPUT utasítás javítja a teljesítményt és fokozza a felhasználhatóságot, valamint lehetővé teszi, hogy az alkalmazáskérelmező leírást kérjen az utasításban szereplő bemeneti paraméterjelzőkről. CALL utasítás esetén a tárolt eljárás IN és INOUT paramétereihez kapcsolódó paraméterjelzőket tartalmaz.

– Kétfázisú véglegesítés

A 7-es verziójú kiszolgáló nem használható tranzakciókezelő adatbázisként olyan összehangolt tranzakcióban, amely 8-as verziójú ügyfeleket érint. Ezen túlmenően a 7-es verziójú kiszolgáló nem vehet részt olyan tranzakcióban, ahol a tranzakciókezelő adatbázis 8-as verziójú.

– XA-kompatibilis tranzakciókezelők

8-as verziójú ügyfélrendszert használó alkalmazás XA erőforrása nem lehet 7-es verziójú kiszolgáló. Ez a WebSphere, a Microsoft® COM+/MTS, a BEA WebLogic stb. alkalmazásokra is vonatkozik, amelyek tranzakciókezelési rendszer részei.

- Megfigyelés
- Azok a segédprogramok, amelyeket ügyfél indít és a kiszolgálóhoz fordulnak
- A 32 KB-nál nagyobb méretű SQL-utasítások

Hasonló korlátozások érvényesek a 8-as verziójú eszközök és a 7-es verziójú kiszolgálók együttműködése esetén is.

A következő 8-as verziójú GUI-eszközök, termékek és központok csak a 8-as verziójú kiszolgálókat támogatják:

- Vezérlőközpont
- v Development Center (Fejlesztési központ)
- Állapotközpont (Health Center, webes változat is)
- v Kétségestranzakció-kezelő
- v Információkatalógus-központ (Information Catalog Center, webes változat is)
- Napló

<span id="page-10-0"></span>1

- Licencközpont
- v Satellite Administration Center (szatellit adminisztrációs központ)
- Spatial Extender
- Feladatközpont
- Eszközök beállításai

A következő 8-as verziójú eszközök (bizonyos megkötésekkel) együttműködnek 7-es verziójú kiszolgálókkal:

• Parancsközpont (a webes változat is)

A Parancsközpont nem támogatja a parancsfájlok mentését, behozatalát és ütemezését.

- v Adatraktár központ
- v Replication Center (Többszörözési központ)
- v Konfigurációs fájl behozatala/kivitele a Konfigurációsegéd alkalmazásban
- SQL Assist
- Visual Explain

A 8-as verzió azon eszközei, amelyek csak a Vezérlőközpont navigációs fájából indíthatók, valamint az ilyen eszközökön alapuló bármely részletes megjelenítés többnyire nem elérhető a 7-es és korábbi verziójú kiszolgálókról. Ha 7-es vagy korábbi verziójú kiszolgálókkal dolgozik, célszerű a 7-es verzió eszközeit használni.

### **A 7-es verziójú DB2 Universal Database kiszolgáló elérése**

Amennyiben Linux, UNIX vagy Windows® operációs rendszeren futó DB2 Universal Database™ 7-es kiszolgálót akar elérni egy 8-as verziójú ügyfélről, a kiszolgálón telepíteni kell a 7-es verzióhoz tartozó 8-as (vagy újabb) FixPak javítócsomagot és le kell futtatni a **db2updv7** parancsfájlt. A 7-es verzió FixPak csomagjainak telepítésére vonatkozó utasításokat a 7-es verziójú FixPak Readme (Olvass el) és Release Notes (Kiadási megjegyzések) dokumentációja tartalmazza.

A 7-es verziójú DB2 Connect kiszolgáló nem érhető el DB2 8-as ügyfélről.

### **A Classic Connect nem érhető el**

A Classic Connect termék *nem* érhető el. Az Adatraktár dokumentációja, illetve egyéb kiadványok hivatkozhatnak a Classical Connect termékre, ezeket a hivatkozásokat azonban figyelmen kívül kell hagyni, mert már nem érvényesek.

### <span id="page-11-0"></span>**Az Adatraktár központ nem érhető el az egyszerűsített kínai nyelvű változatban**

Az Adatraktár központ nem áll rendelkezésre egyszerűsített kínai nyelven.

### **Az alacsonyabb szintű kiszolgálók Adatraktár központ általi támogatásával kapcsolatos megszorítások**

Az alacsonyabb kiszolgálók a DB2 Enterprise Server 8-as verziójának Adatraktár központ eleme általi támogatásával kapcsolatban a következő megkötések érvényesek:

### **Nagy objektumok (LOB adattípus) támogatása**

- v Ha a DB2 Enterprise Server Edition 8-as verziójánál régebbi kiszolgálón használ adatraktár-vezérlő adatbázist, nem használhatja a LOB-ot. A megfelelő szintre kell frissíteni az adatraktár-vezérlő adatbázist, illetve át kell helyezni oda, ahol a DB2 Enterprise Server Edition 8-as verziójának adatraktár-kiszolgálója található, és arról a rendszerről használni, mégpedig lokálisan.
- v Ha az Adatraktár központ és a DB2 között ide-oda szeretné a LOB-okat mozgatni, át kell térni a DB2 Enterprise Server Edition 8-as verziójának használatára.

#### **SNA-támogatás**

Ha az adatraktár forrásainak és célhelyeinek összekapcsolásához SNA-t használ, akkor a beállítást SNA feletti TCP/IP-re kell módosítania, vagy a Windows NT® rendszerre készült raktárügynököt kell használnia.

### **Az EXPORT és LOAD segédprogramok támogatása**

A raktárügynök frissítésekor a forrás- és céladatbázisokat is frissíteni kell, vagy az adatraktárhoz készített eljárásokban az EXPORT és LOAD segédprogramokat le kell cserélnie az SQL Select és Insert függvényeivel. Az SQL Select és Insert függvényei a DELETE\* paranccsal kezdődnek, melyet a SELECT, illetve INSERT parancs követ. Az SQL Select és Insert függvényeinek használatához az adatbázisnak naplóznia kell az összes tranzakciót. Ennek eredményeként az SQL Select és Insert függvényei kevésbé hatékonyak, mint az EXPORT és LOAD segédprogramok.

### **DB2 Administration Server (DAS)**

AIX® 5L, HP-UX és Solaris Operating Environment rendszer esetén, ha az eszközkatalógus-adatbázist 64 bites példányon hozták létre, a DAS költöztető segédprogramja (dasmigr), az alacsonyabb szintű Script központ és a Napló nem támogatott.

### **A DB2 Workgroup Server Edition programra vonatkozó DB2-licencrend**

Annak ellenére, hogy a *DB2 Quick Beginnings for Servers* (DB2 repülőrajt kiszolgálókhoz) című könyvben és az online eszközök súgójában a License Center elemre vonatkozó részben ez másképp szerepel, az internetes licencrend *nem* érvényes a DB2 Universal Database Workgroup Server Edition termékre. Ha internetes

felhasználóra vonatkozó licencre van szüksége, akkor meg kell vásárolnia a DB2 Universal Database Unlimited Workgroup Server Edition programot.

### <span id="page-12-0"></span>**DB2 hálóeszközök**

A DB2 Web Tools alábbi nyelvi verziói esetén a DB2 hálóeszközök által kezelt alkalmazáskiszolgálóknak meg kell felelni a Servlet 2.3 specifikációnak:

- japán
- koreai
- egyszerűsített kínai
- hagyományos kínai
- orosz

• lengyel

### **A DB2 Warehouse Manager nem érhető el az egyszerűsített kínai nyelvű változatban**

A DB2 Warehouse Manager nem áll rendelkezésre egyszerűsített kínai nyelven. Emiatt az attól függő DB2-összetevők sem érhetők el ebben a környezetben:

- v Az Információkatalógus-központ, melyhez szükséges a DB2 Warehouse Manager termék Manage Information Catalog (Információkatalógus kezelő) varázslója.
- v A DB2 Warehouse Manager Connector for the Web és a DB2 Warehouse Manager Connector for SAP, melyekhez telepíteni kell a DB2 Warehouse Manager terméket.

### **A Development Center korlátozásai 64 bites operációs rendszerek esetén**

A Development Center (Fejlesztési központ) nem fut, ha 64 bites operációs rendszerre telepítik. Ezen túlmenően nem kapcsolódhat 64 bites operációs rendszerhez, illetve nem telepíthet ilyen rendszerekre rutinokat sem.

### **Development Center az Intel 32 bites Linux operációs rendszeren**

A Development Center (Fejlesztőközpont) összetevőben nem végezhető hibakeresés azokban a Java™ tárolt eljárásokban, melyek Intel 32 bites Linux operációs rendszeren futnak.

### **A Development Center LOB-támogatása (z/OS, OS/390)**

A Development Center nem támogatja a nagy objektum (LOB) adattípust a z/OS™ és OS/390® operációs rendszerhez készült DB2 6-os verzióban. Azonban a Development Center támogatja a LOB-okat ezeken a rendszereken, ha a DB2 7-es, PQ46957 APAR javítással kiegészített verzióját használja.

### **A Development Center támogatja a Windows 98 operációs rendszert**

A Development Center működik Windows 98 operációs rendszeren.

### **A Development Center most már támogatja az Actual Cost adatokat OS/390 és z/OS kiszolgálókon futó SQL utasítások esetén**

A DB2 Development Center már szolgáltat Actual Cost információkat olyan SQL utasítások számára, amelyek DB2 6-os vagy 7-es OS/390 és z/OS kiszolgálón futnak. A következő Actual Cost adatok érhetők el:

<span id="page-13-0"></span>v CPU-idő

1

- v CPU-idő külső formátumban
- v CPU-idő integer típusként, századmásodpercben megadva
- v Zárolási (Latch/lock) ütközés várakozási ideje külső formátumban
- v Beolvasott lapok (getpages) száma integer típusként
- v Olvasási I/O műveletek száma integer típusként
- v Írási I/O műveletek száma integer típusként

E szolgáltatás segítségével azt is megfigyelheti, milyen Actual Cost eredményekkel jár, ha más-más forrásváltozók megadásával futtat egy SQL utasítást.

Az Actual Cost információk a Development Centerben érhetők el a Create SQL Stored Procedure és a Create Java Stored Procedure varázslókból, az OS/390 és z/OS kapcsolatok SQL Statement ablakában. Az Actual Cost funkció használatához kattintson az **Actual Cost** gombra az OS/390 és z/OS kapcsolatok ablakában bármelyik Stored Procedure varázslóban. Az Actual Cost szolgáltatás működéséhez telepíteni kell a Stored Procedure Monitor Programot (DSNWSPM ) a DB2 OS/390 kiszolgálón.

### **Befogadott rendszerekkel kapcsolatos megkötések**

#### **Befogadott rendszerek költöztetése a UNIX és Windows rendszereken működő 7-es verzióból és a DataJoiner alkalmazásból:**

Az IBM cég átszervezi és bővíti a kínálatát, hogy minél inkább előtérbe kerüljön az adatintegráció. Ennek kapcsán olyan új szolgáltatást vezet be, mely helyettesíti és kibővíti a DB2 Relational Connect és DB2 Life Sciences Data Connect által korábban biztosított befogadott funkciókat. Az erről szóló részletes információk később jelennek meg.

- A DataJoiner<sup>®</sup> 2.1.1-es verzióját használó ügyfelek csak az új szolgáltatás megjelenése után térhetnek át a DB2 Universal Database 8.1-es verziójára.
- v Azok az ügyfelek, akik a DB2 Universal Database 7-es verziójából *kizárólag* a DB2 termékcsalád tagjaihoz és Informix® adatbázisokhoz férnek hozzá, máris áttérhetnek a 7-esről a 8.1-es verzióra. Ha a DB2 Universal Database 7-es verzióját más adatforrások elérésére is használja, javasoljuk, hogy csak az új adatintegrációs szolgáltatás megjelenése után frissítsen az újabb verzióra. Amennyiben most tér át a DB2 Universal Database 8.1-re, csak a DB2 termékcsalád és az Informix adatforrásokhoz férhet majd hozzá. A más adatforrásokhoz tartozó csomagolók nem fognak működni. Ezzel kapcsolatban nézze meg a nem támogatott adatforrások listáját.

A DB2 Relational Connect weboldalán talál naprakész információkat arról, hogyan térhet át 7-es verziójú befogadott rendszerről UNIX<sup>®</sup> vagy Windows platformon működő 8.1-es DB2 rendszerre:<http://www.ibm.com/software/data/db2/relconnect/>

#### **Azoknak, akik a UNIX és Windows rendszereken működő 7.2-es verzió befogadott adatbázisait használják:**

Ha azt szeretné, hogy a létrehozott beceneveket a UNIX és Windows rendszereken működő DB2 8-as verzió tábláiban és nézeteiben is használni lehessen, a DB2 for UNIX/Windows 7.2 befogadott adatbázisokra alkalmaznia kell a DB2 for UNIX/Windows 7.2 Fixpak 8 javítócsomagot. Ellenkező esetben a program hibát jelez, amikor a becenevekhez akar hozzáférni.

#### **LONG VARCHAR és LONG VARGRAPHIC típusok támogatása:**

A befogadott rendszerek dokumentációjában az szerepel, hogy a DB2 termékcsaládban használatos LONG VARCHAR és LONG VARGRAPHIC adattípusok nem támogatottak. Ez a megfogalmazás pontatlan. Létrehozhat beceneveket olyan DB2 for UNIX/Windows adatforrás-objektumok számára, melyek tartalmaznak LONG VARCHAR és LONG VARGRAPHIC adattípusú oszlopokat. Ezeket a távoli oszlopokat a rendszer leképezi DB2 for UNIX/Windows LOB-adattípusokká. A DB2 termékcsalád többi tagja esetén létrehozhat olyan nézetet, amely kihagyja, illetve átalakítja ezeket az adattípusokat, majd ezután hozzon létre becenevet a nézethez.

#### **WITH HOLD kurzorok:**

Használhatja a WITH HOLD tagmondatot olyan kurzorok esetében, melyeket becenévben vagy PASSTHRU munkamenetben határozott meg. Ha azonban az adatforrás nem támogatja a WITH HOLD tagmondatot, akkor annak használata (a COMMIT utasítással) hibát eredményez.

#### **Nem támogatott adatforrások:**

A következő adatforrások nem támogatottak a 8.1-es verzióban:

- Microsoft SOL Server
- ODBC

- Oracle
- Sybase
- BLAST
- Dokumentum
- Microsoft Excel
- táblaszerkezetű fájlok
- XML-címkéjű fájlok

Annak ellenére, hogy ezekre az adatforrásokra a befogadott rendszerek dokumentációja kitér, az adatforrások mégsem támogatottak.

### **Új szolgáltatás a DB2 Server for VM/VSE termékhez:**

Ez a FixPak már tartalmazza a befogadott adatbázisok támogatását a DB2 Server for VM and VSE termékhez.

#### **Nem támogatott termékek:**

A következő termékek nem támogatottak a 8.1-es verzióban:

• DB2 Relational Connect

1

• DB2 Life Sciences Data Connect

Annak ellenére, hogy ezekre a termékekre a befogadott rendszerek dokumentációja kitér, az adatforrások mégsem támogatottak.

#### **Nem támogatott operációs rendszerek:**

A befogadott rendszerek nem használhatók Windows ME operációs rendszeren.

#### **Befogadott kiszolgálók beállítása adatforrások elérésére:**

A MINIMÁLIS telepítést választva a telepítő nem telepíti a DB2 vagy Informix típusú adatforrás eléréséhez szükséges összetevőket. A DB2 család adatforrásainak eléréséhez a SZOKÁSOS vagy EGYÉNI telepítési lehetőséget kell választani. A DB2 családba tartozó és az Informix típusú adatforrások eléréséhez szükséges összetevők egyszerre csak az EGYÉNI típusú telepítést választva telepíthetők.

#### **64 bites befogadott kiszolgálók:**

A 64 bites befogadott kiszolgálókat a 8.1-es verzió nem támogatja.

#### **A DB2 termékcsalád adatforrásainak katalogizálása befogadott rendszer adatbázis-hozzáférési katalógusában:**

Ha a távoli adatbázis neve 8 karakternél hosszabb, létre kell hozni egy DCS (database connection services) katalógusbejegyzést.

Például a következő CATALOG DCS DATABASE paranccsal vehet fel adatbázis-bejegyzést a DCS katalógusba: CATALOG DCS DATABASE *SALES400* AS *SALES\_DB2DB400*

ahol:

#### *SALES400*

a CATALOG DATABASE parancsban megadott távoli adatbázis neve,

#### **AS** *SALES\_DB2DB400*

a katalogizálni kívánt, célként szolgáló gazdaadatbázis neve.

### <span id="page-16-0"></span>**A nagy rendelkezésre állási funkció szerepel a DB2 Universal Database Workgroup Server Edition programban**

Annak ellenére, hogy a DB2 Workgroup Server Edition, szakasz nem említi közvetlenül, a DB2 Universal Database Enterprise Server Edition nagy rendelkezésre állást biztosító funkciója (lásd: DB2 Enterprise Server Edition) megtalálható a DB2 Universal Database Workgroup Server Edition termékben is.

### **A License Center alacsonyabb szintű verziói nem támogatottak**

Ha a 7-es verziójú License Center 8-as verziójú kiszolgálóval próbál kapcsolatot létesíteni, a License Center a következő hibaüzenetet kapja: "SQL1650 - A funkció nem támogatott". Az üzenet azt jelzi, hogy a kapcsolat nem támogatott.

### **Microsoft Visual Studio, Visual C++**

1 1 1

Annak ellenére, hogy a DB2 Development Center online súgója lehetséges megoldásként említi a Build not successful: -1 hiba elkerülésére, a Microsoft Visual Studio, Visual C++ 5.0 használata nem támogatott az SQL tárolt eljárások fejlesztése során. A Microsoft Visual Studio, Visual C++ 6.0 azonban használható. A konfigurálással kapcsolatban további tájékoztatás itt található: *IBM DB2 UDB Application Development Guide: Building and Running Applications*. A konfigurálással kapcsolatban további tájékoztatás itt található: Setting Up the Application Development Environment

### **64 bites operációs rendszereken javítás szükséges a Microsoft XP rendszerhez**

Ha Microsoft XP operációs rendszert (2600) használ és a rendszer úgy van beállítva, hogy a DB2 termékcsalád esetén NETBIOS protokollt alkalmazzon, javítást kell beszereznie a Microsofttól. Lépjen kapcsolatba a Microsofttal, és hivatkozzon a Q317437 Knowledge Base-cikkszámra.

### **Az MVS operációs rendszer nem támogatott**

Annak ellenére, hogy a dokumentáció többször is említi, az MVS™ operációs rendszert a DB2 Universal Database a továbbiakban nem támogatja.

### **Az SQL Assist nem működik 64 bites operációs rendszereken**

Az SQL Assist nem futtatható 64 bites operációs rendszereken, annak ellenére, hogy az alkalmazást indító némelyik DB2 központ támogatja a 64 bites rendszereket.

### **Az XML Extender csak Solaris környezetben támogatott**

Az XML Extender jelenleg csak a Solaris Operating Environment 8-as és 9-es verzióján támogatott. Az XML Extender ugyancsak használható lesz a későbbi kiadásokban a Windows .NET Server 2003 operációs rendszeren.

### **Windows XP operációs rendszerek**

A Windows XP Professional és Home Edition operációs rendszereken csak a Personal Edition termékek működnek.

### <span id="page-17-0"></span>**Konfigurációsegéd**

### **Nem támogatott összerendelési beállítások**

A Konfigurációsegéd nem támogatja a következő összerendelési beállításokat:

- v CALL RESOLUTION
- v CLIPKG
- CNULREQD
- DBPROTOCOL
- ENCODING
- MESSAGES
- $\cdot$  OPTHINT
- OS400NAMING
- v GENERIC
- IMMEDIATE
- KEEP DYNAMIC
- $\cdot$  PATH
- SORTSEQ
- TRANSFORM\_GROUP
- VALIDATE
- VARS

### **DB2 biztonsági mentés és visszaállítás**

### **Biztonsági mentés és visszaállítás Linux 390 operációs rendszeren**

Linux 390 operációs rendszer esetén előfordulhat, hogy a több szalagos eszközt használó Biztonsági mentés és visszaállítás szolgáltatás nem működik.

### **DB2 Data Links Manager**

### **A Data Links kiszolgáló biztonsági mentése nem tudja használni a Tivoli Storage Manager archívumkiszolgálót (AIX, Solaris Operating Environment)**

**Probléma:** A DB2 Data Links Manager 8.1 telepítése vagy az arra való áttérés során a Data Links File Manager (DLFM) kezdeményezi a Data Links kiszolgáló adatainak biztonsági mentését a Tivoli® Storage Manager archívumkiszolgálóra, ez a művelet azonban hibával zárul. Az alábbi két hibaüzenet-csoport valamelyike jelenik meg a képernyőn vagy a telepítés állapotjelentésében:

DLFM129I: A program a DLFM\_DB adatbázis automatikus biztonsági mentését kezdeményezte. Kérem, várjon, amíg a mentés befejeződik.

```
DLFM901E: Rendszerhiba történt. Visszatérési kód = "-2062".
           Az aktuális parancs nem dolgozható fel.
            Részletek a db2diag.log fájlban.
- vagy -DLFM811E: Az aktuális DLFM-adatbázis biztonsági mentése nem sikerült.
            SQL-kód = "-2062", visszatérési kód = "-2062"
DLFM901E: Rendszerhiba történt. Visszatérési kód = "-2062".
           Az aktuális parancs nem dolgozható fel.
            Részletek a db2diag.log fájlban.
```
**Ok:** A DB2 Data Links Manager Installer program nem tudta beállítani azokat a változókat, amelyek ahhoz szükségesek, hogy a rendszer a Tivoli Storage Managert használja a Data Links kiszolgáló archívumkiszolgálójaként.

**Tipp:** Ha a Tivoli Storage Managert akarja használni archívumkiszolgálóként, és még nem telepítette, illetve nem tért át a DB2 Data Links Manager 8.1-es verzióra, elkerülheti a fenti hibát. ELőször is ne használja az Installer programban a ″Tivoli Storage Manager″ mentési lehetőséget. Azután sajátkezűleg konfigurálja a Data Links Manager adminisztrátori profilját, és állítsa be a megfelelő Tivoli Storage Manager változókat az alábbi leírás (2. lépés) szerint. Miután a fentieket elvégezte, folytathatja a telepítést vagy a költöztetést.

**A hiba megkerülése:** Sorban hajtsa végre a következő feladatokat.

- 1. Készítsen biztonsági mentést a DLFM-adatbázisról ezzel a paranccsal: db2 backup <dlfm\_db><útvonal>.
	- < dlfm db> a DLFM-adatbázis neve. Az alapértelmezett adatbázisnév: DLFM\_DB.
	- v <útvonal> a biztonsági mentés tárolására szolgáló, tetszőleges könyvtár útvonala.
- 2. Sajátkezűleg konfigurálja a Data Links Manager adminisztrátori profilját, és állítsa be a megfelelő Tivoli Storage Manager változókat. A kézi konfigurációs eljárás és a szükséges változók leírását a dokumentáció alábbi fejezetei tartalmazzák:
	- v A Tivoli Storage Manager használata archívumkiszolgálóként (AIX) (Using Tivoli Storage Manager as an archive server (AIX))
	- v A Tivoli Storage Manager használata archívumkiszolgálóként (Solaris Operating Environment)

A fenti témák online módon is elérhetők a DB2 Információs központban, vagy a *DB2 Data Links Manager Administration Guide and Reference* kiadvány ″System Management Options″ fejezetében találhatók.

- v Ha a DB2 Data Links Manager 8.1 új telepítését végzi, akkor nincs további teendő.
- v Ha költöztetést végez a DB2 Data Links Manager 8.1-es verzióra, futtassa le újból a **db2dlmmg** költöztető segédprogramot.

<span id="page-19-0"></span>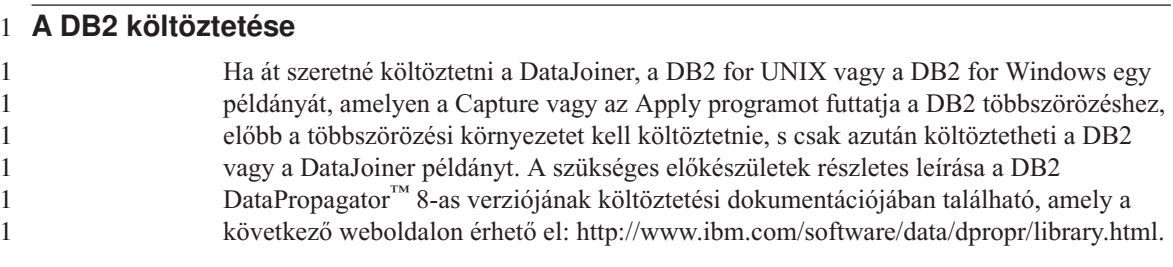

### **DB2 többszörözés**

### **A DB2-adattöbbszörözéshez tartozó adminisztrációs Java API dokumentáció**

Ha a DB2 DataPropagator által biztosított adminisztratív lehetőségek segítségével fejleszt alkalmazásokat, az IBM terméktámogatási központjával kapcsolatba lépve beszerezheti a szükséges adminisztratív Java API-k dokumentációját.

### **Az oszlopleképezéssel kapcsolatos megszorítások és a Replication Center**

Nem képezhető le a forrástáblában lévő kifejezés a céltábla kulcs oszlopára, ha az IBMSNAP\_SUBS\_MEMBR tábla TARGET\_KEY\_CHG oszlopa az adott céltábla esetén "Y". Ez azt jelenti, hogy ha az előfizetési készlet tagjának létrehozásához a Replication Center programot használja, ne jelölje be a **A cél-kulcs oszlopok frissítéséhez az Apply program kép előtti értéket használjon** (Let the Apply program use before-image values to update target-key columns) lehetőséget abban az esetben, ha a céltábla kulcs oszlopa forrástáblabeli kifejezésre képződik le.

### **A Replication Center összetevővel kapcsolatos megszorítások iSeries rendszereken**

Ha a Replication Center elemet használja, nem hajthat végre adminisztratív feladatokat iSeries™ rendszereken található IASP-okban.

### **Az asnscrt többszörözési parancs hibájának megoldása (csak Windows rendszeren)**

Ha az **asnscrt** parancsot az alapdokumentációban ismertetett szintaxissal használja, az hibát eredményez. Az **asnscrt** parancsban a DB2 példány Windows-szolgáltatásnevét kell megadni, nem a DB2 példány nevét:

*Szintaxis:*

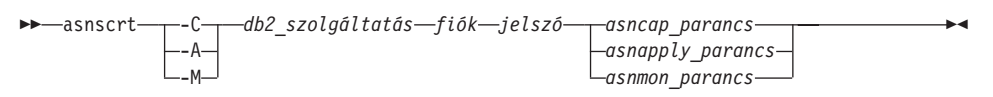

ahol *db2\_szolgáltatás* a DB2 példány Windows-szolgáltatásneve.

1 1

1

1

<span id="page-20-0"></span>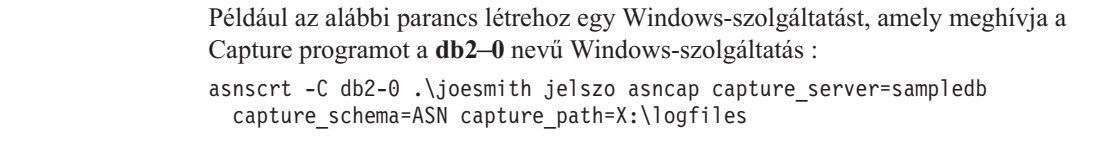

### **DB2 DataPropagator**

1 1

### **Adatraktár központ (Data Warehouse Center)**

#### **Távoli objektumok japán nevei**

Távoli források japán séma-, tábla- és oszlopnevei nem tartalmazhatnak bizonyos karaktereket. A Unicode-leképezésben tapasztalható különbségek eredményeképpen a nevek null értékűvé válhatnak. További tájékoztatást a következő helyen kaphat: http://www.ingrid.org/java/i18n/encoding/ja-conv.html.

#### **A Clean Data átalakítóval kapcsolatos megszorítások**

#### **Csatlakoztatással kapcsolatos megszorítások:**

Az új Clean Data művelet segítségével nem lehet OS/390-es adatforrásokat - például táblákat vagy nézeteket - csatlakoztatni. A korábbi, elavult programok Clean Data műveletével az OS/390-es adatforrások azonban csatlakoztathatók.

#### **Paraméterekkel kapcsolatos megszorítások:**

A Find and Replace (Keresés és csere) paraméterrel kapcsolatban: Ha a Clean Data átalakítási szabályait tartalmazó új tábla Find and Replace oszlopai különböző adattípusokat tartalmaznak, módosítani kell a Cél oszlop adattípusát mind a Céltábla tulajdonságai oldalon, mind pedig az Oszlopleképezés oldalon, mielőtt az átalakítót tesztelné.

A Discretize (Szétválasztás) paraméterrel kapcsolatban: Ha a Clean Data átalakítási szabályait tartalmazó új tábla Bounds (Összerendelt) és Replace (Csere) oszlopai különböző adattípusokat tartalmaznak, módosítani kell a Target (Cél) oszlop adattípusát mind a céltábla tulajdonságainak (Target Table Properties) oldalán, mind pedig az oszlopleképezési (Column Mapping) oldalon, mielőtt az átalakítót tesztelné.

#### **Az iSeries rendszerrel kapcsolatos megszorítások:**

Az iSeries rendszeren az új Clean Data átalakító nem végez hibafeldolgozást. Az All Matches (Minden egyezés) egyezéstípus csak iSeries rendszeren hozható létre.

### **A raktárügynök használata többszörözésre és a Client Connect adatraktárforrások elérésére**

**A raktárügynök használata többszörözésre**

<span id="page-21-0"></span>Ha az adatraktár-vezérlő adatbázis nem az ügyfélrendszeren található, a vezérlő adatbázist ugyanazzal a névvel, felhasználói azonosítóval és jelszóval kell katalogizálni az ügyfélen és a raktárügynököt tartalmazó rendszeren. Miután a katalogizálást mindkét rendszeren elvégezte, ellenőrizze, hogy tud-e csatlakozni a vezérlő adatbázishoz. Ha nem tud kapcsolódni a vezérlő adatbázishoz, ellenőrizze, hogy a távoli rendszer DB2COMM környezeti változójának beállítása TCP/IP-e, valamint hogy a portszám megegyezik-e az ügyfélrendszeren katalogizált csomópont portszámával.

A távoli rendszer portszámának ellenőrzéséhez a DB2 parancssorába írja be a következő parancsot:

get dbm cfg | grep SVCENAME

Az ügyfélrendszer portszámát a csomópont katalogizálásakor adja meg.

### **A Client Connect adatraktárforrásainak elérése a raktárügynök segítségével**

Ha a Client Connect segítségével megadott adatraktárforráshoz raktárügynökkel fér hozzá, a forrást mind az ügyfél, mind pedig a raktárügynök rendszerén ugyanazzal a névvel, felhasználói azonosítóval és jelszóval kell katalógusba venni. Ha a raktárügynök ODBC-változatát használja, ezen túlmenően a forrást ODBC-forrásként kell katalogizálnia a raktárügynök és az ügyfél rendszerén. Ha ezt elmulasztja, az olyan kérelmeknek, melyeknek az adatraktárforrás eléréséhez a raktárügynököt kell használniuk, sikertelenek lesznek.

### **Raktárfolyamat rendszeres időközönkénti futtatásának beütemezése**

Amikor egy raktárfolyamat rendszeres időközönkénti futtatását akarja beütemezni, határozza meg, hogy legfeljebb mennyi ideig tarthat a folyamat összes lépésének futtatása, s ennek megfelelően állítsa be az időközt. Ha a folyamat túllépi az ütemezett időintervallumot, a folyamat soron következő ütemezett futtatása nem történik meg és nem is lesz újraütemezve.

### **Development Center (Fejlesztési központ)**

### **A Development Center kiszolgálói kapcsolatai (AIX esetén)**

Ha a Development Center összetevőt használja, és AIX kiszolgálóhoz kapcsolódik, akkor hibajelzést kap, mivel az alapértelmezett beállítás nem teszi lehetővé a párhuzamos hozzáférést. A többszálú, párhuzamos hozzáférést használó alkalmazásokkal kapcsolatos információk az adminisztrációs API hivatkozási dokumentációjában találhatók.

### **Az EXTSHM környezeti változó engedélyezése megoldja a JDBC kapcsolathibákat a Development Centerben (SQL1224N / SQLSTATE=55032)**

A fejlesztőközpontnak számos JDBC kapcsolatra van szüksége. Ha az EXTSHM környezeti változó nem több JDBC kapcsolatnak megfelelően van beállítva, akkor

<span id="page-22-0"></span>kapcsolati hibák fordulhatnak elő, illetve nehézségekbe ütközhet az objektumok megtekintése a Server View (Kiszolgáló-nézet) ablakban. Például a következő üzenetet kaphatja:

```
COM.ibm.db2.jdbc.DB2Exception: [IBM][CLI Driver] SQL1224N
            Egy adatbázis ügynököt nem sikerült elindítani, hogy kiszolgálja a
kérelmet, vagy az ügynökprogram véget ért adatbázis rendszerzárás vagy
FORCE parancs miatt.
           SQLSTATE=55032
```
Ebben az esetben a kapcsolatok számát az egy folyamathoz csatolható közös memóriaszegmensek száma korlátozza. Alapértelmezés szerint az AIX nem engedélyezi a 32 bites alkalmazások számára, hogy folyamatonként 11-nél több közös memóriaszegmenshez csatlakozzanak, s ezek közül legfeljebb tíz használható fel helyi DB2-kapcsolatokhoz.

A probléma megoldásaként állítsa az EXTSHM környezeti változót ON értékre, hogy növelje az egy folyamathoz csatolható közös memóriaszegmensek számát. Az EXTSHM változót exportálni kell abban a parancsértelmezőben is, ahol az ügyfélalkalmazást indították, és abban is, a db2start parancsfájlt futtatják. Így állíthatja be az EXTSHM környezeti változót több JDBC kapcsolatnak megfelelően:

1. Az ügyfél-munkamenetekben az ügyfélalkalmazások indítása előtt írja be a következő parancsot:

export EXTSHM=ON

2. A DB2 kiszolgáló indítása előtt adja ki az alábbi parancsokat:

```
export EXTSHM=ON
db2set DB2ENVLIST=EXTSHM
db2set -all
```
3. Vegye fel a következő sorokat az sql/db2profile fájlba:

```
EXTSHM=ON
export EXTSHM
```
### **A Development Center programhoz tartozó online súgó helytelenül, IBM DB2 Java Combined ügyfélként hivatkozik az IBM DB2 alkalmazásillesztőprogramra**

A Development Center programhoz tartozó online segítség nem megfelelően, IBM DB2 Java Combined ügyfélként hivatkozik az IBM DB2 alkalmazás-illesztőprogramra.

Az IBM DB2 alkalmazásillesztője elosztott vagy helyi, keresztplatformos DB2-elemekhez történő hozzáféréshez használható. A program úgy lett kialakítva, hogy kiküszöbölje a CLI (ODBC) elemektől való függőséget.

### **A DB2 Development Center konfigurálása**

Ha a Development Center segítségével Java tárolt eljárásokat kíván fejleszteni Linux, AIX vagy Solaris Operating Environment ügyfélrendszereken, akkor saját kezűleg kell beállítania a Development Centerben, hogy hol van a JDK telepítési könyvtára. Ehhez vegye fel a jdk alkönyvtárat a ~/sqllib/java könyvtárban, és hozzon létre hivatkozásokat arra az alkönyvtárra, amelyben a JDK van telepítve. A következő példában láthatja, hogyan kell létrehozni a JDK-ra mutató hivatkozásokat linuxos ügyfélen:

```
Ha nem a db2admin a
példánytulajdonos, akkor a példánytulajdonost adja meg a db2admin helyett.
# Vegye fel a jdk alkönyvtárat
mkdir /home/db2admin/sqllib/java/jdk
chown bin /home/db2admin/sqllib/java/jdk
chgrp bin /home/db2admin/sqllib/java/jdk
# Vegye fel a jdk-ra mutató hivatkozásokat
cd /home/db2admin/sqllib/java/jdk
ln -s /opt/IBMJava2-131/bin
ln -s /opt/IBMJava2-131/demo
ln -s /opt/IBMJava2-131/docs
ln -s /opt/IBMJava2-131/include
ln -s /opt/IBMJava2-131/jre
ln -s /opt/IBMJava2-131/lib
ln -s /opt/IBMJava2-131/src.jar
# Vegye fel a .so fájlokra mutató hivatkozásokat
cd /usr/lib
ln -s /opt/IBMJava2-131/jre/bin/libhpi.so
ln -s /opt/IBMJava2-131/jre/bin/libjava.so
ln -s /opt/IBMJava2-131/jre/bin/libjitc.so
ln -s /opt/IBMJava2-131/jre/bin/libxhpi.so
ln -s /opt/IBMJava2-131/jre/bin/libzip.so
ln -s /opt/IBMJava2-131/jre/bin/classic/libjvm.so
```
**Megjegyzés:** Ez a megoldás problémákat okozhat, ha a különböző példányok különféle Java verziókat használnak, illetve ha a felhasználó egyidejűleg használja a DB<sub>2</sub> 32 és 64 bites változatait.

Meg kell adni az SQL fordító elérési útvonalát, hogy le lehessen fordítani az SQL tárolt eljárásokat a Visual C++ fordítóprogramjával. Így adhatja meg az SQL fordító elérési útját:

- 1. Nyissa meg a Database Connection Properties (Adatbázis-kapcsolat tulajdonságai) jegyzettömböt.
- 2. Válassza a Build Settings (Összeállítási beállítások) lapot.
- 3. A **Compiler environment** (Fordító környezete) mezőben adja meg a VCVARS32.BAT fájl teljes elérési útvonalát DOS 8.3-as fájlnévformátumban.
- 4. Kattintson az **OK** gombra.

Az SQL fordító elérési útjának kézi beállításához nyisson egy DB2 parancsablakot és adja ki a következő parancsot (ahol *C:\VisualStudio* a Visual Studio telepítési könyvtárának 8.3-as DOS-útvonala):

db2set

DB2\_SQLROUTINE\_COMPILER\_PATH=*C:\VisualStudio*\VC98\bin\vccars32.bat

1 1 1

<span id="page-24-0"></span>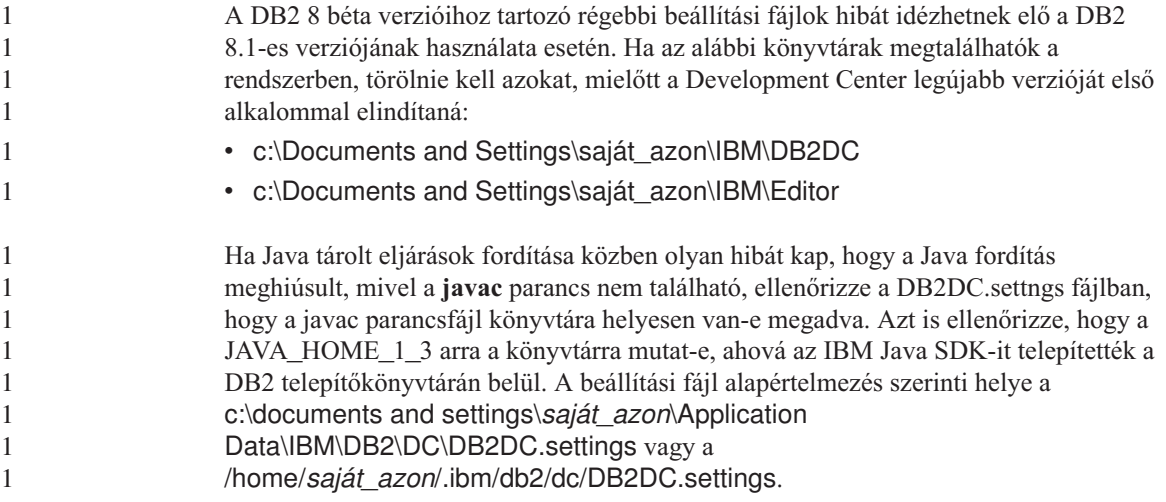

### **Dokumentáció**

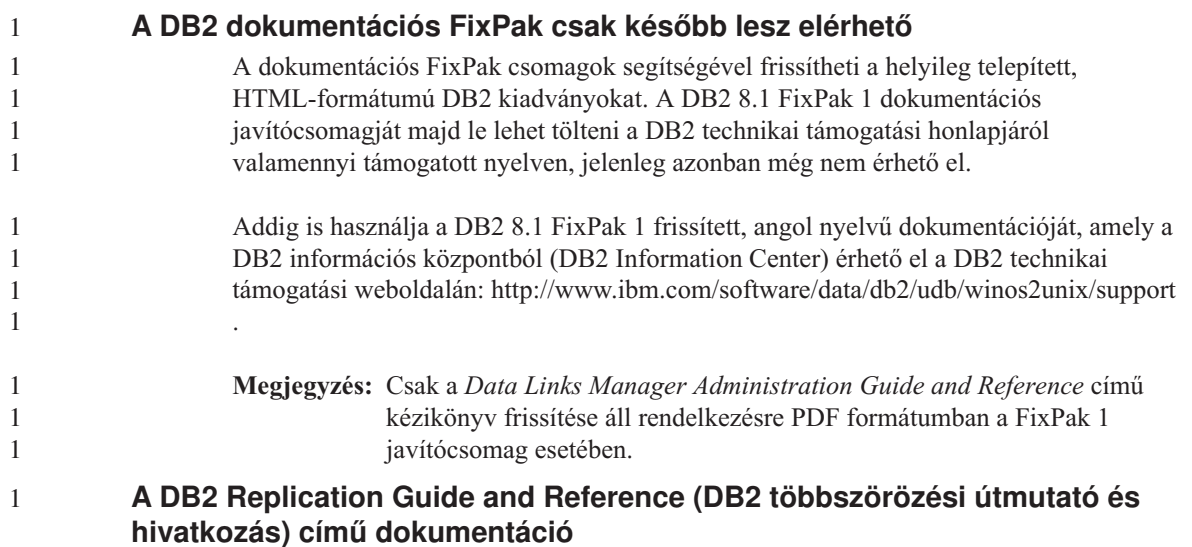

Az *Többszörözési útmutató és kézikönyv* előszavában szereplő, megoldásokra vonatkozó információ, melynek internetcíme

http://www.ibm.com/software/data/dbtools/datarepl.htm, már nem érhető el.

### **A DB2 8-as verzió HTML-formátumú dokumentációjának telepítésére vonatkozó megszorítások (Windows esetén)**

Ha Windows rendszert használ, ne telepítse a DB2 8-as verziójának HTML formátumú dokumentációját olyan munkaállomásra vagy kiszolgálóra, amelyen a DB2 7-es (vagy régebbi) verziója már telepítve van. A telepítő ugyanis felismeri a korábbi verziót, és eltávolítja a terméket.

<span id="page-25-0"></span>Létezik azonban a problémát megkerülő megoldás. Ha a DB2 régebbi verzióját tartalmazó számítógépre kell telepíteni a DB2 8-as verziójának HTML-formátumú dokumentációját, akkor ahelyett, hogy a telepítőt használná, másolja át kézzel a DB2 8-as verzió HTML-dokumentációs CD-lemezén található fájlokat és könyvtárakat. A DB2 Információs központ, valamint a keresési lehetőség működni fog, azonban a HTML formátumú dokumentációhoz tartozó javításokat nem lehet majd telepíteni.

### **A dokumentáción végzett keresés hibát jelezhet az AIX rendszereken, ha nincs telepítve az összes kiadványcsoport**

Ha nem telepíti a teljes dokumentációkészletet, amely a DB2 HTML-dokumentációs CD-lemezen található, előfordulhat, hogy a "Minden témakörre" kiadott keresés semmilyen eredményt nem ad, és egy InvalidParameterException hiba jelenik meg a böngésző Java-konzolján.

Az alábbi módszerekkel kerülheti meg ezt a problémát:

- v Szűkítse a keresést: válasszon a Keresés ablak **Keresési terület** listájának elemei közül.
- v Telepítse az összes dokumentációcsoportot a DB2 HTML-dokumentációs CD-ről.

### **Dokumentációkeresési hiba Java 2 JRE 1.4.0 használata esetén**

Amennyiben a böngésző a Java 2 JRE 1.4.0 verziót használja és a dokumentációs könyvtár elérési útvonala szóközt tartalmaz (például: C:\Program Files\SQLLIB\doc\), előfordulhat, hogy a dokumentáció keresését végző kisalkalmazás az InvalidParameterException hibát jelzi a böngésző Java-konzolján, és semmilyen találatot nem jelenít meg. Ez a hiba nem fordul elő a JRE 1.4.1-es verziójával.

Az alábbi módszerekkel kerülheti meg ezt a problémát:

- v Frissítse a böngésző JRE-verzióját 1.4.1-esre, amely letölthető erről a webhelyről: [http://java.sun.com/j2se/1.4.1/download.html.](http://java.sun.com/j2se/1.4.1/download.html)
- v Térjen át egy korábbi, JRE 1.3.x verzióra, amely letölthető erről a webhelyről [http://www-3.ibm.com/software/data/db2/udb/ad/v8/java/.](http://www.ibm.com/software/data/db2/udb/ad/v8/java/)

### **A DB2 Információs központ telepítése olyan nyelvek esetén, melyek a telepítés alatt nem választhatók**

A DB2 telepítő varázsó nem támogatja a DB2 HTML-dokumentáció olyan nyelvi változatainak telepítését, melyeket maga a varázsló nem támogat (és így persze a termék sem). Ha az Információs központot a telepítendő termék által nem támogatott nyelven kívánja telepíteni, tegye a következőket:

- 1. Helyezze a *DB2 HTML Documentation CD* (DB2 HTML formátumú dokumentációs CD) nevű CD-lemezt a CD-meghajtóba.
- 2. Másolja a következő könyvtárakat a számítógépre:
	- v Windows operációs rendszeren:

*d:\nyelv\*

ahol *d:* a CD-meghajtó betűjele, és *nyelv* a használni kívánt nyelv kódja.

<span id="page-26-0"></span>• UNIX operációs rendszereken

*/cdrom/nyelv/*

ahol *cdrom* a CD-lemez fájlrendszerbe illesztésének pontja, *nyelv* pedig a használni kívánt nyelvhez tartozó kód.

A mappát bárhova másolhatja. A DB2 HTML formátumú dokumentációja közvetlenül a CD-lemezről is megtekinthető. Ezzel kapcsolatban tekintse át a Könnyen, gyorsan kézikönyv ″Műszaki információ megtekintése közvetlenül a DB2 HTML formátumú dokumentációs CD-lemezéről″ című részét.

### **Megjegyzések:**

- 1. A dokumentáció megtekintéséhez Microsoft Internet Explorer 5.0 vagy későbbi, illetve Netscape 6.1 vagy későbbi böngészőprogram szükséges.
- 2. Ha a dokumentációt így telepíti, akkor nem használhatja később a dokumentáció automatikus frissítését végző programot. Ha pedig a dokumentációt a terméken belülről indítja, akkor a böngésző a termék részeként telepített dokumentációt jeleníti meg, és nem azt, amelyiket kézzel másolta a rendszerre.

### **A gazdarendszereken használt DB2 for Linux hivatalos elnevezése**

A gazdarendszereken működő DB2 for Linux hivatalos elnevezése *DB2 on Linux for S/390® and zSeries™*. Az *S/390* a 32 bites, a *zSeries* pedig a 64 bites rendszerre utal. Továbbá felhívjuk a figyelmet arra, hogy a következő kifejezések szintén elavultak:

- $\cdot$  64 bites Linux/390
- Linux/SGI

### **Grafikus eszközök**

### **Ind karakterek megjelenítése a DB2 grafikus kezelőfelületének eszközeiben**

Ha a DB2 grafikus kezelőfelületének eszközeit használva problémái vannak az ind karakterek megjelenítésével, a szükséges betűkészletek valószínűleg nincsenek a rendszerre telepítve.

A DB2 Universal Database az alábbi IBM TrueType és OpenType arányos ind betűtípusokat tartalmazza. A betűtípusok az *IBM Developer Kit, Java Technology Edition, Version 1.3.1 for AIX operating systems on 64-bit systems* című CD-lemez fonts könyvtárában találhatók. A betűtípusok csak a DB2 termékekkel használhatók. Nem bocsáthatja áruba, illetve egyéb módon sem terjesztheti ezeket a betűtípusokat.

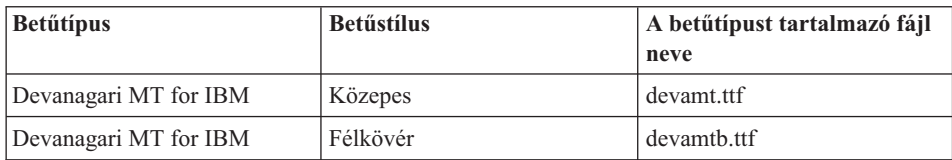

*1. táblázat: A DB2 Universal Database programhoz mellékelt ind betűtípusok*

<span id="page-27-0"></span>*1. táblázat: A DB2 Universal Database programhoz mellékelt ind betűtípusok (Folytatás)*

| <b>Betűtípus</b> | <b>Betűstílus</b> | A betűtípust tartalmazó fájl |
|------------------|-------------------|------------------------------|
|                  |                   | neve                         |
| Tamil            | Közepes           | TamilMT.ttf                  |
| Tamil            | Félkövér          | TamilMTB.ttf                 |
| Telugu           | Közepes           | TeluguMT.ttf                 |
| Telugu           | Félkövér          | TeleguMTB.ttf                |

A betűtípusok telepítésével és a font.properties fájl módosításával kapcsolatos részletes tudnivalókat az IBM development kit for Java (IBM fejlesztői készlet Java-nyelvhez) című dokumentáció Internationalization (Lokalizáció) című része tartalmazza.

Ezen túlmenően a Microsoft következő termékei szintén tartalmaznak ind betűtípusokat, melyek használhatók a DB2 grafikus eszközökkel:

- Microsoft Windows 2000 operációs rendszer
- Microsoft Windows XP operációs rendszer
- Microsoft Publisher
- Microsoft Office

### **A grafikus eszközök nem támogatottak Linux operációs rendszert futtató zSeries kiszolgálók esetén**

A DB2 telepítő varázsló kivételével a grafikus eszközök nem működnek Linux operációs rendszert futtató zSeries kiszolgálókon. A korlátozás kiterjed az általában az Install (Telepítés) indítópultról indított elemekre, például a Gyorstanfolyamra.

Ha a grafikus eszközöket ezen rendszerek valamelyikével szeretné használni, telepítse az adminisztratív eszközt ettől eltérő rendszerbeállítással rendelkező ügyfélrendszerre, és az ügyfél segítségével csatlakozzon a zSeries kiszolgálóhoz.

### **A Betöltés vagy Behozatal műveletek Oszlopok lapja nem támogatja az IXF-fájlok DBCS karaktereit**

Ha a DBCS karaktereket tartalmazó IXF-fájlból történő betöltés vagy behozatal beállításához a Betöltés varázslót vagy a Behozatal párbeszédpanelt szeretné használni, az Oszlopok lap nem megfelelően fogja megjeleníteni a fájlban szereplő oszlopok neveit.

### **Sikertelen betöltési művelet esetén hibás a jelző**

Ha a betöltés nem sikerül, de a rendszer csak figyelmeztetéseket (nem hibákat) küld, a Feladatközpont feladat ikonján akkor is zöld pipa jelenik meg. Többször is ellenőrizze, hogy a végrehajtott betöltések sikeresek voltak-e.

### <span id="page-28-0"></span>**A grafikus eszközökhöz szükséges minimális megjelenítési beállítások**

Ahhoz, hogy a grafikus eszközök, például a Vezérlőközpont, megfelelően működjenek, a képernyő felbontásának minimálisan 800 x 600-nak kell lennie, és legalább 32 színt kell használnia.

### **SQL1224N hiba, ha a grafikus eszközöket AIX rendszeren használják**

Ha a grafikus eszközöket AIX operációs rendszeren használja, akkor SQL1224N jelű hibát kaphat. A hibát a DB2 termék memóriakezelési hiányossága okozza. A hiba a következő módon küszöbölhető ki:

#### **Eljárás:**

Az SQL1224N jelű hiba AIX rendszeren történő ismételt megjelenésének kiküszöböléséhez tegye a következőket:

1. Példánytulajdonosként hajtsa végre a következő parancsokat:

export EXTSHM=ON db2set DB2ENVLIST=EXTSHM

2. Indítsa újra a példányt a következő parancsokkal:

db2stop db2start

Amint a példány a környezeti változók új beállításaival elindul, megszűnik az SQL1224N jelű hiba ismételt megjelenése.

### **Állapotfigyelő**

1 1 Az állapotfigyelő (HEALTH\_MON) adatbázis-kezelői kapcsoló alapértelmezés szerinti értéke: OFF (kikapcsolva).

A Kétséges tranzakciók létezése (Indoubt Transactions Existence) állapotjelző (db.indoubt\_trans\_exist) jelenleg nem áll rendelkezésre.

### **A dasdrop használatára vonatkozó korlátozás több FixPak-verziót futtató környezetekben**

Az Alternate FixPak csomagok saját változatot telepítenek a **dasdrop** parancsfájlból. AIX rendszeren ez a fájl az /usr/opt/db2\_08\_FP*n*/ útvonalra kerül, más UNIX rendszereken pedig az /opt/IBM/db2/V8.FP*n*/ útvonalra. Az *n* mindkét esetben a FixPak száma.

Több FixPak-verziót tartalmazó környezetben egyszerre csak egyetlen DAS lehet beállítva. A DAS-t létrehozhatja a termék 8.1-es verziójához, vagy valamelyik Alternate Fixpak rendszerhez. Ha el akarja dobni a 8.1-es termékverzió számára létrehozott DAS-t, a **dasdrop** bármelyik változatát használhatja. Ha azonban az egyik Alternate FixPak számára létrehozott DAS-t akarja eldobni, akkor a **dasdrop** Alternate FixPak-változatát kell használnia.

Példaként vegyük a következő esetet, AIX operációs rendszeren:

- Telepíti a DB2 8.1-es verzióját.
- Telepíti az Alternate FixPak 1-et.
- v Létrehozza a DAS-t a 8.1-es verzió kódjával, az alábbi parancs segítségével: /usr/opt/db2\_08\_01/instance/dascrt dasusr1
- v Ezután el akarja dobni a DAS-t.

A DAS eldobásához az alábbi parancsok bármelyikét használhatja: /usr/opt/db2\_08\_01/instance/dasdrop /usr/opt/db2\_08\_FP1/instance/dasdrop

Mindkettő megfelelően fog működni.

Azonban vegyük a következő esetet:

- Telepíti a DB2 8.1-es verzióját.
- Telepíti az Alternate FixPak 1-et.
- v Létrehozza a DAS-t az Alternate FixPak 1 kódjával, az alábbi parancs segítségével: /usr/opt/db2\_08\_FP1/instance/dascrt dasusr1
- v Ezután el akarja dobni ezt a DAS-t.

Ekkor az Alternate FixPak 1 **dasdrop** parancsát kell használnia: /usr/opt/db2\_08\_FP1/instance/dasdrop

A 8.1-es verzió **dasdrop** parancsa hibát fog eredményezni.

Ez a korlátozás csak a termék 8.1-es verziójára vonatkozik, a szokásos FixPak csomagokra nem. Például:

- Telepíti a DB2 8.1-es verzióját.
- v Alkalmazza a szokásos FixPak 1-et, amely kijavítja a 8.1-es verziójú **dasdrop** parancs esetén jelentkező hibát.
- Telepíti az Alternate FixPak 1-et.
- v Létrehozza a DAS-t az Alternate FixPak 1 kódjával, az alábbi parancs segítségével: /usr/opt/db2\_08\_FP1/instance/dascrt dasusr1
- v Ezután el akarja dobni ezt a DAS-t.

A DAS eldobásához az alábbi parancsok bármelyikét használhatja: /usr/opt/db2\_08\_01/instance/dasdrop /usr/opt/db2\_08\_FP1/instance/dasdrop

Mindkettő helyesen fog működni, mivel az /usr/opt/db2\_08\_01/ útvonalon található dasdrop-verziót kijavította az alkalmazott szokásos FixPak.

<span id="page-30-0"></span>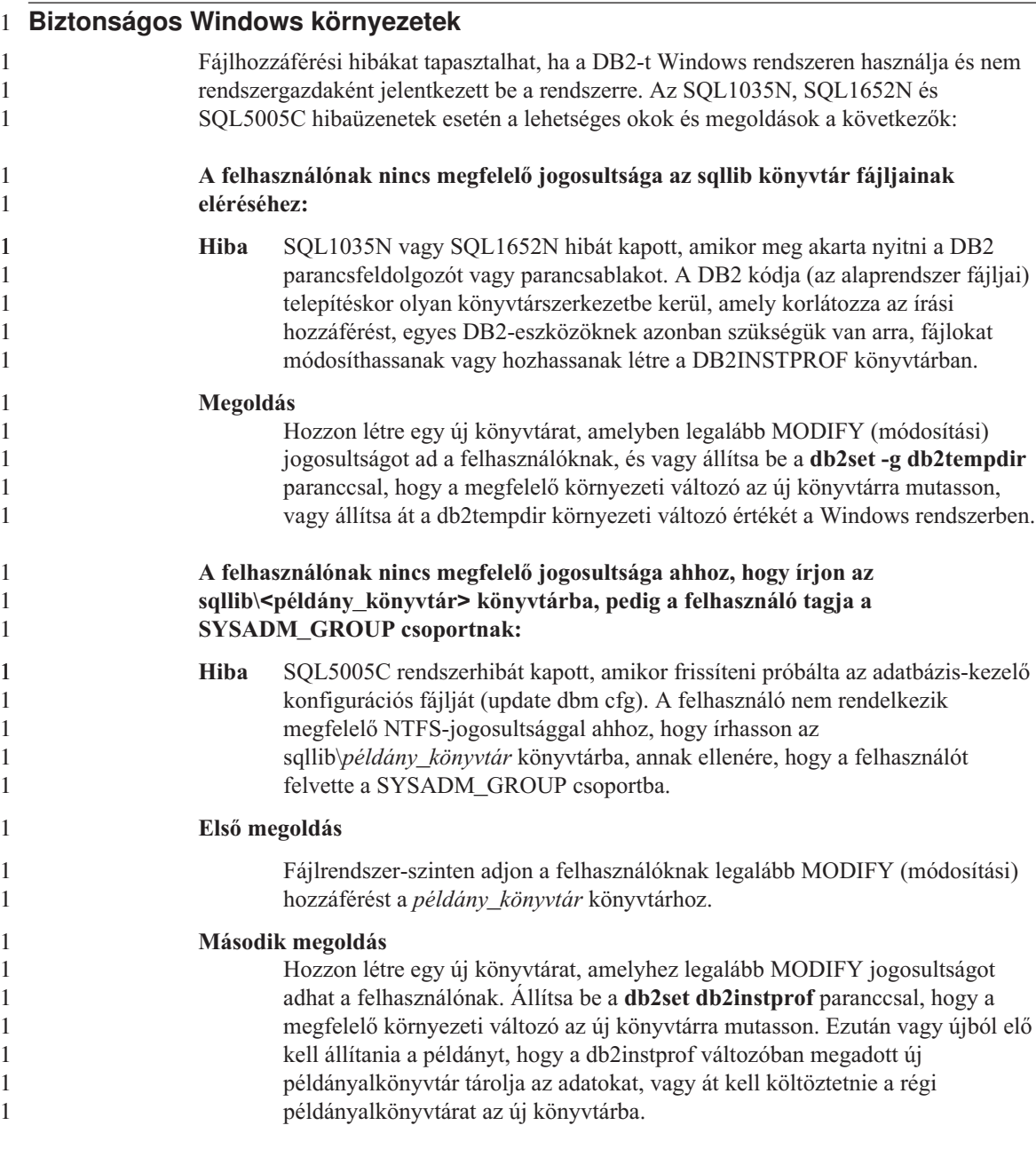

### <span id="page-31-0"></span>**SQL Assist**

### **Az SQL Assist főablakának aktivizálása Windows operációs rendszeren, ha az ablak inaktív**

Windows operációs rendszereken az SQL Assist fő párbeszédpanele inaktívvá válik, ha egy másodlagos SQL Assist üzenetablak rejtett állapotú vagy másik alkalmazás ablaka eltakarja. Az SQL Assist főablaka inaktív, mivel a rejtett másodlagos ablak felhasználói beavatkozásra vár, s a főablak csak azután válhat ismét aktívvá. Előfordulhat, hogy a rejtett ablak az egér segítségével sehogyan sem érhető el.

Az SQL Assist főablakának aktívvá tételéhez tegye a következőket:

- 1. Nyomja meg és tartsa lenyomva az Alt billentyűt.
- 2. Az Alt gomb lenyomva tartása mellett nyomja meg a Tab billentyűt. Megjelenik azon ablakok listája, amelyekre a felhasználó át tud váltani.
- 3. Nyomja le néhányszor a Tab billentyűt, hogy az SQL Assist másodlagos ablaka legyen kijelölve, majd engedje fel az Alt billentyűt.
- 4. Adja meg a kért adatokat, vagy zárja be az SQL Assist másodlagos ablakát. Az SQL Assist főablaka aktívvá válik.

### **Az SQL Assist gombja nem használható a Parancsközpontban**

A Parancsközpontban az SQL Assist gombja csak akkor válik aktívvá, ha legalább egy kapcsolat már létrejött.

### **A DB2-ből az SQL Assist két verziója indul el**

A DB2 8.1-es verziójából az SQL Assist 7-es és 8-as verziója is elindítható. A 7-es verzió az Adatraktár központból indítható. A többi központból kizárólag a 8-as verzió indítható. A termékhez online súgója további információkat tartalmaz az SQL Assist 7-es verziójával kapcsolatban.

### **További információk**

### **CLI-n kiadott parancsok aszinkron végrehajtása**

A CLI nem támogatja az aszinkron végrehajtást.

### **Változás a Unicode kiszolgáló viselkedésében**

A 7-es verzióban a Unicode-ot használó kiszolgálók kapcsolódáskor figyelmen kívül hagyták az alkalmazások által küldött grafikus kódlapokat, és azt feltételezték, hogy azok UCS2 Unicode kódot (1200-as kódlapot) használtak. A Unicode-ot támogató kiszolgálók a 8-as verziótól kezdődően figyelembe veszik az ügyfél által küldött kódlapokat.

### **Az SQLException.getMessage() függvény nem adja vissza az üzenet teljes szövegét**

Alapértelmezés szerint a DB2BaseDataSource.retrieveMessagesFromServerOnGetMessage tulajdonság le van <span id="page-32-0"></span>tiltva. Ha engedélyezi ezt a tulajdonságot, akkor a szabványos JDBC SQLException.getMessage() minden hívása egy kiszolgáló-oldali tárolt eljárást indít el, amely beolvassa a hibaüzenet szövegét. Alapértelmezés szerint az ügyfél nem kapja meg a teljes üzenetszöveget, amikor kiszolgáló-oldali hiba történik.

Használhatja a DB2Sqlca.getMessage() metódust az üzenet teljes, formázott szövegének megszerzéséhez. Az SQLException.getMessage() metódus hívása csak akkor indít munkaegységet, ha a retrieveMessagesFromServerOnGetMessage tulajdonság engedélyezve van. A DB2Sqlca.getMessage() metódus hívása meghív egy tárolt eljárást, amely elindítja a munkaegységet. Amíg a FixPak 1 csomagot nem alkalmazzák, a DB2Sqlca.getMessage() metódus hibát jelezhet.

### **IBM DB2 Universal JDBC Driver**

Az IBM DB2 Universal JDBC Driver (általános JDBC vezérlő) nem tud olyan adatbázisokhoz csatlakozni, melyek a HP alapértelmezett karakterkészletével (roman8) jöttek létre. Az általános JDBC vezérlőt használó SQLJ- és JDBC-alkalmazások csak olyan adatbázishoz kapcsolódhatnak, amelyet más karakterkészlettel állítottak elő. Amennyiben a LANG változó értéke ″C″ vagy a ″roman8″ helyi beállítás, változtassa meg a megfelelő ISO területi beállításra. Ha például a LANG változó értéke de\_DE.roman8, át kell írni erre: de\_DE.iso88591:

export LANG=de\_DE.iso88591

Ha a DB2 SQLJ- és JDBC-mintaprogramok futtatásához az általános JDBC vezérlőt akarja használni, a következő parancsokkal hozhatja létre a mintaadatbázist (a példában az amerikai angolnak megfelelő ISO területi beállítás szerepel):

export LANG=en\_US.iso88591 db2 terminate db2sampl

Megjegyzés: Ha a mintaadatbázis már létezik, dobja el, és csak azután adja ki a fenti parancsokat.

#### **Java függvények és rutinok UNIX és Windows operációs rendszerben**

A JVM korlátozásai miatt az összes Java függvény és rutin FENCED THREADSAFE módban fog futni, függetlenül attól, hogy meg van-e adva a NOT FENCED kulcsszó. Azok a Java-függvények, melyek definíciójában szerepel a ″parameter style general″ beállítás, és amelyek paraméterdefiníciójában LOB mutatók vannak, *nem fognak működni*, amíg a DB2 nem tudja kezelni a NOT FENCED kulcsszót. Módosítsa ezeket a függvényeket, hogy LOB mutatók helyett LOB paramétereket használjanak.

### **Az összes nemzeti nyelvi változat az angol nyelvű Microsoft Data Access Components (MDAC) fájlokat használja, hacsak nem a lefordított MDAC fájlokat telepítik először.**

Ha nem telepíti az MDAC 2.7 nemzeti nyelvi változatát, mielőtt a DB2 nemzeti nyelvi verzióját telepítené, akkor a DB2 alapértelmezés szerint az angol nyelvű MDAC fájlokat telepíti. Emiatt a Windows ODBC Data Source Administrator paneljei lefordítatlanul jelennek meg (,amennyiben az operációs rendszer nyelve nem angol). A hiba kijavítása

érdekében telepítse az "MDAC 2.7 RTM - Refresh" csomagot a Microsoft weboldaláról: http://www.microsoft.com/data/download\_270RTM.htm. Válassza ki a telepíteni kívánt nyelvet, töltse le a szükséges végrehajtható fájlt, majd futtassa le. Ez telepíti a lefordított ODBC Data Source Administrator fájlokat.

# <span id="page-34-0"></span>**Az online súgó javításai és frissítései**

### **Az SQL tárolt eljárások C környezetének konfigurálása a Development Center (Fejlesztési központ) programban**

Ha a DB2® for Windows® rendszert a kiszolgálóról használja, és Visual C++ fordítót használ, meg kell adnia az SQL összeállítási beállításait. Csak az SQL fordítási beállítások megadása után tud SQL tárolt eljárásokat létrehozni.

A Development Center (Fejlesztési központ) Adatbázis-kapcsolat tulajdonságok jegyzettömbjében adhatja meg az SQL összeállítási beállításokat.

#### **A C fordító környezeti beállítása SQL tárolt eljárásokhoz:**

- 1. A jegyzettömb SQL összeállítási beállítások lapján adja meg azt a fordító környezetet, amelyet az SQL objektumok összeállításához kíván használni.
	- v Kattintson a **Frissítés** gombra.
	- v A **Fordító környezete** mezőben adja meg a VC98\BIN\VCVARS32.BAT fájl Windows kiszolgálón lévő helyét.
- 2. A jegyzettömb bezárásához és a változtatások elmentéséhez kattintson az **OK** gombra. Az **Alkalmaz** gombra kattintva elmenti a változtatásokat, és folytathatja a tulajdonságok módosítását.

#### **A Fejlesztési központ előfeltételei az MQSeries alkalmazás használatához**

A 8-as verzióban, a Development Centerben (Fejlesztési központban) található Create MQSeries® Table Function varázslóval olyan felhasználó által megadott függvényt hozhat létre, amely előkészíti a várakozó üzenet tartalmát ahhoz, hogy be lehessen szúrni egy DB2 táblába egy egyszerű SQL-lekérdezés révén.

Az MQSeries egy olyan ″middleware″ rendszer, amely várakozó üzeneteket kezel és lehetővé teszi az alkalmazások számára az elosztott, heterogén környezetben történő kommunikációt. Az MQSeries rendszert a DB2-ből, felhasználó által megadott függvényeken (UDF-eken) keresztül érheti el. Mivel az UDF-ek az SQL utasítás részét képezik, közösen kezelheti a várakozási sorokat és az adatbázis-műveleteket.

Az MQSeries használatának előfeltételei:

- v Telepítse az MQSeries 5.2-es vagy annál újabb verzióját.
- Telepítse az MQSeries Application Messaging Interface (AMI) felületet.
- v Engedélyezze a DB2 MQSeries integrációs függvények (MQSeries Integration Functions) használatát.

Az MQSeries Server, az MQSeries Application Messaging Interface és az MQSeries Integration Functions telepítésének és engedélyezésének részletes leírását az adott operációs rendszerhez tartozó Quick Beginnings (Repülörajt) című könyvben találja.

### <span id="page-35-0"></span>**Útvonal-beállítások, amelyekkel engedélyezhető a Java rutinoknak a Fejlesztési központban történő fordítása**

A Fejlesztési központ csak akkor tudja fordítani a Java™ rutinokat, ha tudja, hogy a felhasználó hová telepítette a fejlesztői készletek verzióit. Ezek alapértelmezés szerinti helye a \$HOME/IBM/DB2DC/DB2DC.settings fájlba lesz beírva, a Fejlesztési központ első elindításakor. Az adatokat a saját \$USER.settings fájljába másolhatja, és Unicode szerkesztővel módosíthatja, illetve szimbolikus hivatkozásokat hozhat létre az alapértelmezett helyen lévő fejlesztői készletek könyvtáraihoz.

### **Runstats párbeszédpanel– frissített elérési információk**

A Runstats jegyzettömb megnyitása:

- 1. A Vezérlőközpontban bontsa ki az objektumfát a Táblák mappa megtalálásáig.
- 2. Kattintson a Táblák mappára. A létező táblák a tartalom panelen láthatók.
- 3. A jobb oldali egérgombbal kattintson minden olyan táblára, amelyen statisztikát szeretne futtatni, és az előugró menüben válassza a Statisztika futtatása parancsot. Ekkor megnyílik a Runstats jegyzettömb.

### **A Spatial Extender követelményei az Index Advisor használata esetén**

Az ANALYZE tagmondathoz szükséges egy ideiglenes felhasználói táblaterület használata. Ha szükség van az ANALYZE tagmondatra, USE jogosultsággal kell rendelkeznie a táblaterülethez, hogy használhassa az Index Advisort.

### **Összeállítási beállítások meghatározása Java tárolt eljáráshoz a Fejlesztési központban**

A Tárolt eljárások tulajdonságai jegyzettömbben adhatja meg a Java tárolt eljárások összeállításakor használni kívánt fordítási beállításokat.

Ezek a lépések egy nagyobb feladat, a tárolt eljárás tulajdonságai megváltoztatásának részét képezik.

#### **Tárolt eljárás összeállítási beállításainak meghatározása:**

1. A Tárolt eljárás tulajdonságai jegyzettömb Összeállítás lapján adja meg a tárolt eljárás összeállításához szükséges fordítási beállításokat. A lehetőségeket a fordító dokumentációjában találja.

- <span id="page-36-0"></span>a. A Precompile options (Előfordítási beállítások) mezőben adja meg a DB2 azon előfordítási beállításait, amelyeket a tárolt eljárások összeállításakor szeretne használni. A csomag neve legfeljebb 7 karakterből állhat.
- b. A Compile options (Fordítási beállítások) mezőben adja meg azokat a fordítási beállításokat, amelyeket a tárolt eljárások összeállításakor szeretne használni.
- 2. A jegyzettömb bezárásához és a változtatások elmentéséhez kattintson az **OK** gombra. Az **Apply** (Alkalmaz) gombra kattintva elmenti a változtatásokat, és folytathatja a tulajdonságok megváltoztatását.

### **Webes eszközök – a bejelentkezéskor megjelenő információk**

Az alábbi információk jelennek meg, amikor bejelentkezik a DB2 webes eszközeire:

#### **rendszer**

A DB2 adminisztrációs kiszolgálójának neve, vagy a TCP/IP gazdagép neve.

#### **példány**

A DB2 példány neve.

#### **adatbázis**

A DB2 adatbázis neve, vagy az adatbázis fedőneve.

#### **Alrendszer**

zSeries™ és OS/390® rendszerben a DB2 alrendszer adatbázisának fedőneve.

## <span id="page-38-0"></span>**. Megjegyzések**

Az IBM ezen dokumentumban felsorolt termékei és szolgáltatásai közül nem mindegyik érhető el minden országban. A Felhasználó országában rendelkezésre álló termékekről és szolgáltatásokról a helyi IBM képviselet nyújt felvilágosítást. Az IBM termékekre, programokra vagy szolgáltatásokra vonatkozó hivatkozások nem jelentik azt, hogy csak az említett termék, program vagy szolgáltatás használható. Bármilyen olyan funkcionálisan egyenértékű termék, program vagy szolgáltatás használható az ajánlott termék helyett, amelyik nem sérti az IBM valamely szellemi tulajdonjogát. A nem IBM termék, program vagy szolgáltatás működésének értékelése és ellenőrzése azonban a Felhasználó felelőssége.

A jelen dokumentumban szerepelhetnek IBM szabadalmak vagy szabadalmazás alatt álló alkalmazások. A jelen dokumentum átadása nem ad jogot ezen szabadalmak használatára. Az engedélyekkel kapcsolatban a következő címen érdeklődhet írásban:

IBM Director of Licensing IBM Corporation North Castle Drive Armonk, NY 10504-1785 U.S.A.

A kétbájtos karakterkészlettel (DBCS) kapcsolatos engedélyekről az IBM szellemi termékekkel foglalkozó helyi osztályától (Intellectual Property Department) kaphat felvilágosítást, illetve írásban az alábbi címen érdeklődhet:

IBM World Trade Asia Corporation Licensing 2-31 Roppongi 3-chome, Minato-ku Tokyo 106, Japan

**A következő bekezdés nem vonatkozik az Egyesült Királyságra, sem az olyan további országokra, ahol ilyen és hasonló kijelentések a helyi törvényekkel nem egyeztethetők össze:** AZ INTERNATIONAL BUSINESS MACHINES CORPORATION A JELEN KIADVÁNYT ABBAN A FORMÁBAN NYÚJTJA, " AHOGY VAN", MINDENFAJTA KIFEJEZETT, ILLETVE BELEÉRTETT SZAVATOSSÁGI, ILLETVE EGYÉB RENDELKEZÉS NÉLKÜL, BELEÉRTVE, DE NEM ERRE KORLÁTOZVA AZ ÉRTÉKESÍTHETŐSÉGRE ÉS A MEGHATÁROZOTT CÉLRA VALÓ ALKALMASSÁGRA VONATKOZÓ BELEÉRTETT SZAVATOSSÁGI JOGOKAT. Egyes államok nem engedélyezik a kifejezett és beleértett szavatossági nyilatkozatokat bizonyos tranzakciók esetén, ezért előfordulhat, hogy a fenti állítás a Felhasználóra nem vonatkozik.

Jelen információ technikai pontatlanságokat és nyomdahibákat tartalmazhat. A jelen információ időről időre változhat, ezek a változtatások a kiadvány újabb változataiban már benne foglaltatnak. Az IBM mindenkor fenntartja a jelen kiadványban említett termék(ek), illetve program(ok) módosításának, valamint továbbfejlesztésének jogát.

A jelen kiadványban szereplő utalások, amelyek olyan webhelyekre vonatkoznak, amelyeket nem az IBM működtet, kizárólag az olvasó tájékoztatását szolgálják, és a webhelyek tulajdonosai semmilyen támogatást nem élveznek az IBM részéről. Az ott tárolt információk nem képezik a jelen IBM termék részét; azok használatáért teljes mértékben a Felhasználó felelős.

Az IBM fenntartja magának a jogot, hogy a Felhasználó által küldött információt az általa megfelelőnek tartott bármilyen módon használja, illetve terjessze, a Felhasználó irányában történő mindenfajta kötelezettségvállalás nélkül.

A program használatára engedélyt kapott felhasználók a (i) függetlenül létrehozott programok és más programok (beleértve ezt a programot is) közötti információcsere és (ii) a kicserélt információ kölcsönös felhasználásának lehetővé tételére az alábbi címre írhatnak a vonatkozó információért:

IBM Canada Limited Office of the Lab Director 8200 Warden Avenue Markham, Ontario L6G 1C7 CANADA

Az ilyen információk a vonatkozó szerződési feltételek szerint érhetők el, egyes esetekben díjfizetés ellenében.

A jelen tájékoztatóban leírt engedélyezett programot és a hozzá rendelkezésre álló összes engedélyköteles szerzői anyagot az IBM az általános értékesítési feltételekben, a nemzetközi programfelhasználási megállapodásban, illetve bármely, ezekkel egyenértékű szerződés keretében biztosítja.

Az itt közreadott teljesítményadatok mindegyike szabályozott környezeti feltételek között került megállapításra. Ebből adódóan a más működési környezetekben mért adatok számottevő eltérést mutathatnak. Egyes mérések még fejlesztés alatt álló rendszereken történtek, és nem garantálható, hogy az általánosan elérhető rendszereken ezek a mérések ugyanazokat az eredményeket adják. Továbbá egyes mérések lehetnek extrapoláció eredményei is. A valós adatok ettől eltérőek lehetnek. Jelen dokumentum felhasználójának felelőssége, hogy a megfelelő adatokat saját környezetére alkalmazva ellenőrizze.

A nem IBM termékekkel kapcsolatos információkat az említett termékek szállítóitól, a termékekhez kiadott nyomtatott anyagokból vagy más széles körben hozzáférhető információs forrásokból szereztük be. Az IBM nem tesztelte ezeket a termékeket, így

azok teljesítménybeli pontosságát, kompatibilitását és egyéb jellemzőit nem tudja alátámasztani. A nem IBM termékekkel kapcsolatos kérdésekkel forduljon az adott termék szállítójához.

Minden, az IBM jövőbeli elképzelésére, szándékára vonatkozó állítás csupán terveket és elképzeléseket tükröz, azokat az IBM figyelmeztetés nélkül módosíthatja vagy visszavonhatia.

Jelen tájékoztató tartalmazhat a napi üzleti tevékenység során használt mintaadatokat és jelentéseket. A lehető legteljesebb szemléltetés érdekében a példákban szerepelnek egyének, cégek, márkák és termékek nevei. Az összes ilyen név kitalált, és bármilyen hasonlóság valódi üzleti vállalkozásban használt névvel vagy címmel teljes mértékben véletlenszerű.

### SZERZŐI JOGI ENGEDÉLY:

Jelen kiadvány forrásnyelven tartalmazhat példaprogramokat, amelyek a különféle operációs rendszereken alkalmazható programozási technikákat illusztrálják. Ezek a mintaalkalmazások bármilyen formában, díjfizetés kötelezettsége nélkül másolhatók, módosíthatók és terjeszthetők a példaprogramok által bemutatott operációs rendszert és alkalmazásprogramozói felületet használó alkalmazói programok fejlesztése, használata és értékesítése céljából. A példaprogramokat nem tesztelték minden helyzetben teljeskörűen. Ezért az IBM nem szavatolja és nem állítja ezen programok megbízhatóságát, helyes működését és javíthatóságát.

A példaprogramok minden példányán, azok felhasznált részein vagy az abból készült származékos munkákon fel kell tüntetni az alábbi szerzői jogi megjegyzést:

© (*a Felhasználó cége*) (*évszám*). A kód egyes részei az IBM Corp. példaprogramjaiból származnak. © Copyright IBM Corp. \_*évszám vagy évszámok*\_. Minden jog fenntartva.

### <span id="page-41-0"></span>**Védjegyek**

Az alábbi kifejezések az International Business Machines Corporation védjegyei az Egyesült Államokban és/vagy más országokban, és szerepelnek a DB2 UDB dokumentációs könyvtárban található leírások némelyikében.

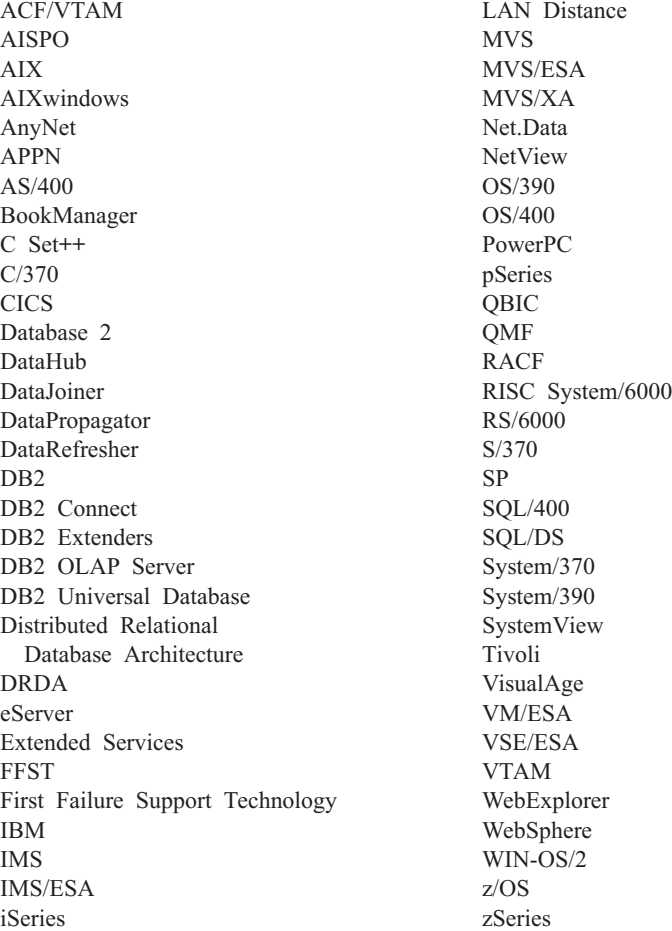

Az alábbi kifejezések más cégek védjegyei, illetve bejegyzett védjegyei az Egyesült Államokban és/vagy más országokban, és szerepelnek a DB2 UDB dokumentációs könyvtárban található leírások némelyikében:

A Microsoft, a Windows, a Windows NT és a Windows embléma a Microsoft Corporation védjegye az Egyesült Államokban és/vagy más országokban.

Az Intel és a Pentium az Intel Corporation védjegyei az Egyesült Államokban és/vagy más országokban.

A Java és minden Java alapú védjegy a Sun Microsystems, Inc. védjegye az Egyesült Államokban és/vagy más országokban.

A UNIX a The Open Group bejegyzett védjegye az Egyesült Államokban és más országokban.

Az egyéb cég-, termék- vagy szolgáltatásnevek más cégek védjegye vagy szolgáltatási védjegye lehet.

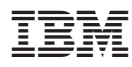

Nyomtatva Dániában